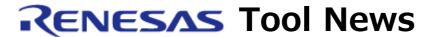

RENESAS TOOL NEWS on May 16, 2011: 110516/tn5

# The Simulator Debugger for the SuperH Family of MCUs Revised to V.9.10.01

We have revised the simulator debugger for the SuperH family of MCUs from V.9.10.00 to V.9.10.01.

This simulator debugger is included in the C/C++ compiler package for the SuperH family of MCUs.

## 1. Descriptions of Revision

## 1.1 Revised Simulator Debugger Components

In this revision, the following three simulator debugger components have been revised:

- Simulator debugger for the SH2A-FPU
   Debugger target name: SH2A-FPU Simulator Target Platform
- Simulator debugger for the SH-4A and SH4AL-DSP Debugger target name: SH4A, SH4AL-DSP Simulator Target Platform
- Simulator debugger for the SH-4A and SH4AL-DSP with extended functions Debugger target name: SH4A(SH-X2), SH4AL-DSP(SH-X2) Simulator Target Platform

The other simulator debugger components remain unchanged: the same as those included in the simulator debugger for the SuperH family V.9.10.00.

# 1.2 Functions Improved

An improvement has been made to the functionality of the simulator debugger for the SH-4A with extended functions.

In this simulator debugger arises the problem described in RENESAS TOOL NEWS Document No. 101201/tn1. For details of the problem, see:

http://tool-support.renesas.com/eng/toolnews/101201/tn1.htm This improvement enables you to access the URAM area without making changes to the setting of the On-Chip Memory Control register (RAMCR) in the simulator debugger for the SH-4A with extended functions

whenever memory is allocated to the URAM area.

Note, however, that you cannot choose whether to access the URAM area or not by changing the setting of the RAMCR.

### 1.3 Problem Fixed

In the three simulator debugger components, which are described in Section 1.1, the following problem has been fixed:

If the peripheral-function simulation module is accessed with an access size not specified in the hardware manuals of the SuperH family of MCUs while the program is executed, the simulator debugger stops responding to any inputs.

## 2. How to Update Your Product

Online update is available free of charge. Update yours in either of the following ways:

- (1) Use AutoUpdate Utility. This service will be available on and after May 24.
- (2) Download the update program of the product from: http://www.renesas.com/sh sim download

Then execute it. The update program will be published on this Web site on May 20.

The above URL is one of our global sites.

### [Disclaimer]

The past news contents have been based on information at the time of publication. Now changed or invalid information may be included. The URLs in the Tool News also may be subject to change or become invalid without prior notice.

© 2010-2016 Renesas Electronics Corporation. All rights reserved.